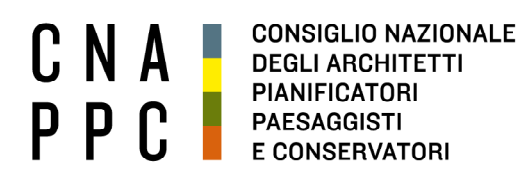

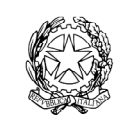

presso il Ministero della Giustizia

via di Santa Maria dell'Anima 10 00186 Roma | Italia tel +39.06.6889901 | fax +39.06.6879520

direzione.cnappc@archiworld.it direzione.cnappc@archiworldpec.it www.awn.it

Cod. C5 /P2 Protocollo Generale (Uscita) Cod. FL /ne cnappcrm – aoo\_generale Circ. n. 138 **Prot.: 0003132 Data: 04/11/2014**

Ai Presidenti dei Consigli degli Ordini degli Architetti, Pianificatori, Paesaggisti e Conservatori **LORO SEDI** 

## **Oggetto: Convegno "EU Cities reloading – Strategies and policies for urban regeneration" – ulteriori aggiornamenti per la registrazione.**

 Con riferimento all'evento in oggetto si trasmette un aggiornamento della scheda già inviata con la precedente circolare n. 137, prot. n. 3107 del 3/11/2014, per permettere la registrazione online all'evento stesso.

 Si ricorda, a tal fine, che il CNAPPC ha implementato la piattaforma telematica, denominata iM@teria (https://imateria.awn.it**)** attraverso la quale ora è possibile per ciascun iscritto provvedere alla iscrizione agli eventi formativi oltre che alla verifica dei crediti maturati e la gestione piu in generale del proprio "profilo utente" in relazione gli adempimenti previsti dall'obbligo formativo (prenotazione on line a eventi/corsi , visualizzazione dei crediti maturati anno per anno, stampa dei propri attestati etc).

Con i migliori saluti.

*Il Presidente del Dipartimento Progetto e Innovazione*  (arch. Matteo Capuani)

*Il Consigliere Segretario Il Presidente*  (arch. Franco Frison) (arch. Leopoldo Freyrie) Ĩ

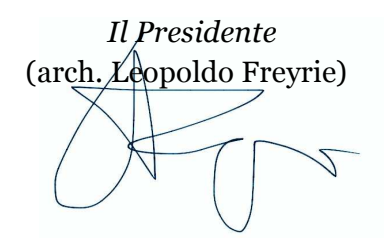

*All. c.s.:* 

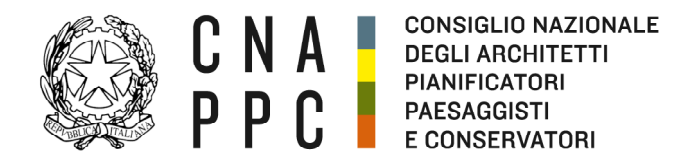

direzione.cnappc@archiworld.it direzione.cnappc@archiworldpec.it www.awn.it

## **PER ACCEDERE O REGISTRARSI SEGUIRE LE SEGUENTI INDICAZIONI**

#### **Passo 1**

L'iscritto a qualsiasi Ordine può accedere alla piattaforma con la seguente modalità:

Autenticandosi nell'area iscritti del portale del Consiglio Nazionale al seguente indirizzo: https://imateria.awn.it

Nel caso in cui il proprio ordine abbia già registrato i propri iscritti, procedere con il recupero delle credenziali di accesso

#### **Passo 2**

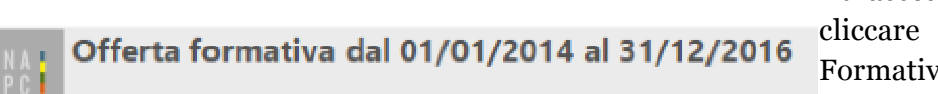

# Ad accesso effettuato su "Offerta  $7a"$

2

### **Passo 3**

Ricercare l'evento desiderato attraverso l'indicazione del codice corso o del titolo cliccando su :

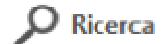

La maschera che appare è la seguente:

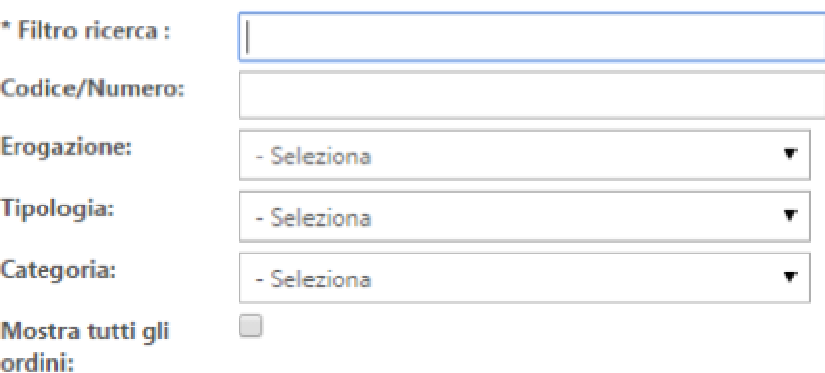

Nel campo "Filtro ricerca" è possibile inserire le informazioni che si conoscono dell'evento come: Titolo o parte di questo, Ente Organizzatore, ecc..

Nel campo "Codice/Numero" è possibile inserire il codice di accreditamento

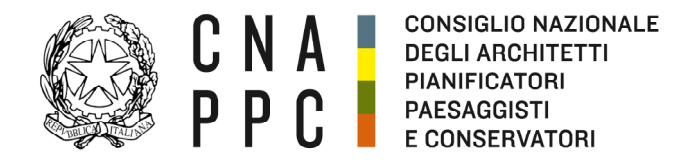

direzione.cnappc@archiworld.it direzione.cnappc@archiworldpec.it www.awn.it

rilasciato dal Consiglio Nazionale.

Gli eventi relativi a Milano - "EU Cities reloading – Strategies and policies for urban regeneration" si trovano nell'apposita sezione relativa agli "eventi " del CNAPPC. Per facilità si riportano, comunque, i codici dei suddetti eventi.

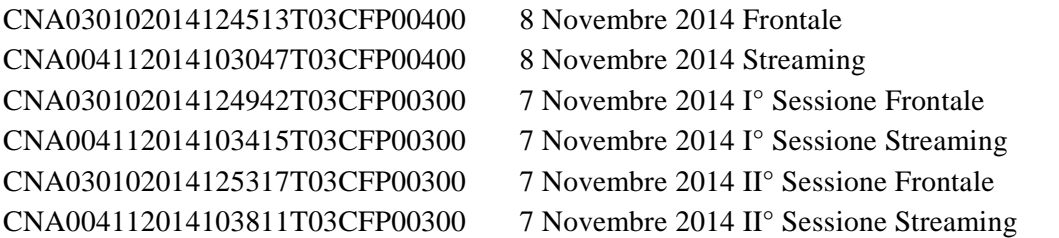

Si informa, che per gli Eventi in Streaming, verrà inviato, prima dello svolgimento dell'Evento, il codice d'accesso e le coordinate dello stesso.

\_\_\_\_\_\_\_\_\_\_\_\_\_\_\_\_\_\_\_\_\_

. . . .

. . . .